# **CANVAS** New Gradebook  $\blacksquare$

When it comes to core features of an LMS, a functional gradebook ranks high on the list of priorities. Canvas is constantly evolving and updating to meet the needs of the end-user. Over the past year the Canvas Gradebook has undergone a significant overhaul which increases both functionality and efficiency.

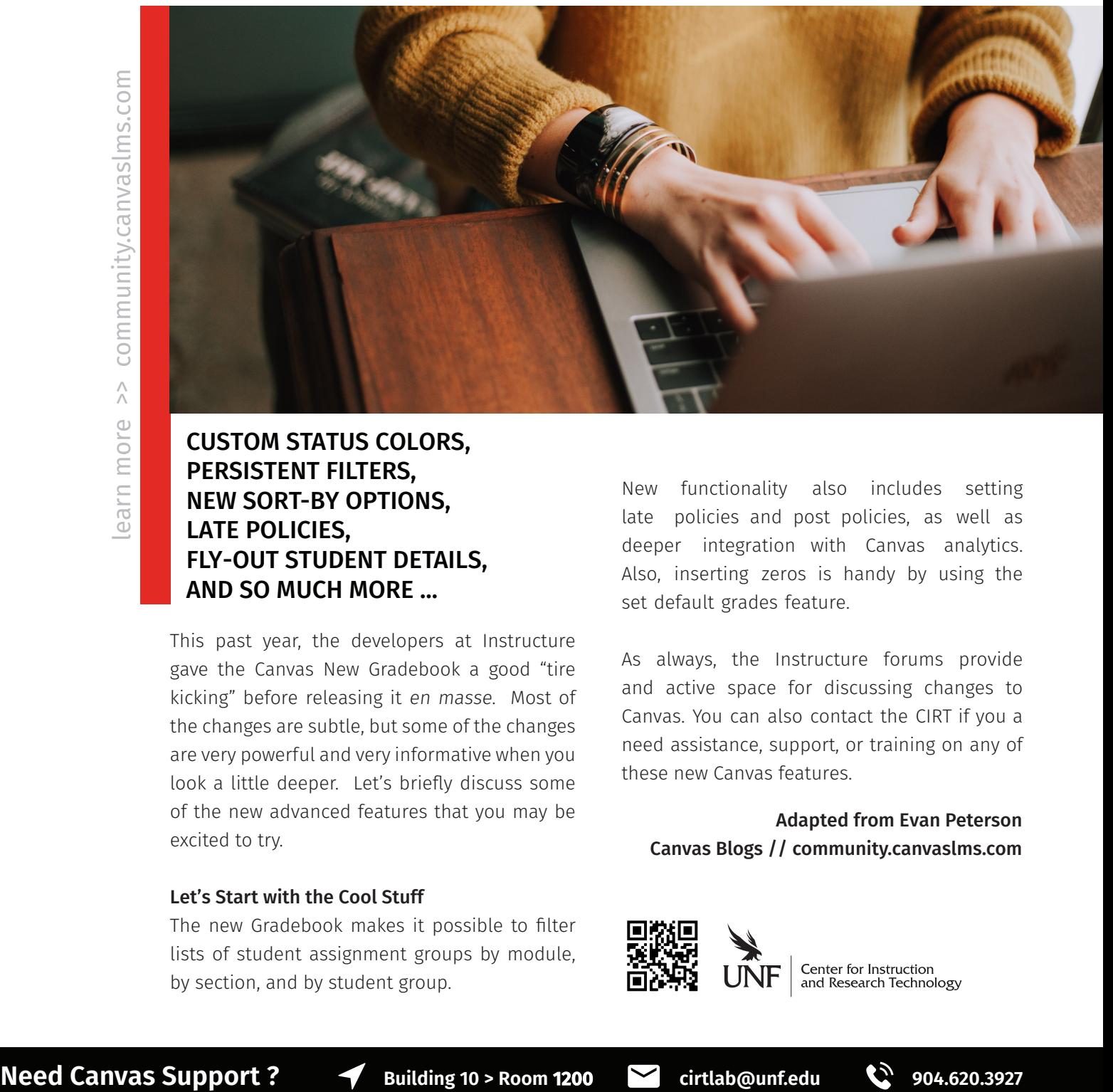

## CUSTOM STATUS COLORS, PERSISTENT FILTERS, NEW SORT-BY OPTIONS, LATE POLICIES, FLY-OUT STUDENT DETAILS, AND SO MUCH MORE ...

This past year, the developers at Instructure gave the Canvas New Gradebook a good "tire kicking" before releasing it en masse. Most of the changes are subtle, but some of the changes are very powerful and very informative when you look a little deeper. Let's briefy discuss some of the new advanced features that you may be excited to try.

### Let's Start with the Cool Stuff

The new Gradebook makes it possible to flter lists of student assignment groups by module, by section, and by student group.

New functionality also includes setting late policies and post policies, as well as deeper integration with Canvas analytics. Also, inserting zeros is handy by using the set default grades feature.

As always, the Instructure forums provide and active space for discussing changes to Canvas. You can also contact the CIRT if you a need assistance, support, or training on any of these new Canvas features.

### Adapted from Evan Peterson Canvas Blogs // community.canvaslms.com

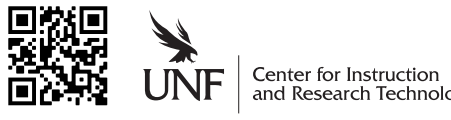

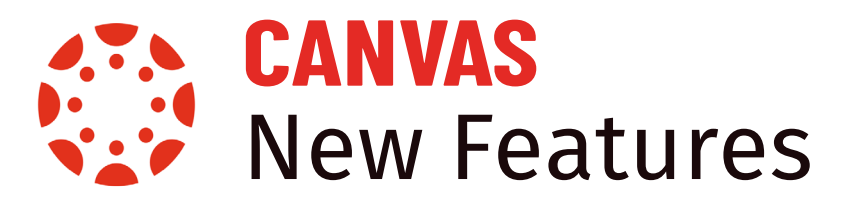

### **Updated Functions & Capabilities**

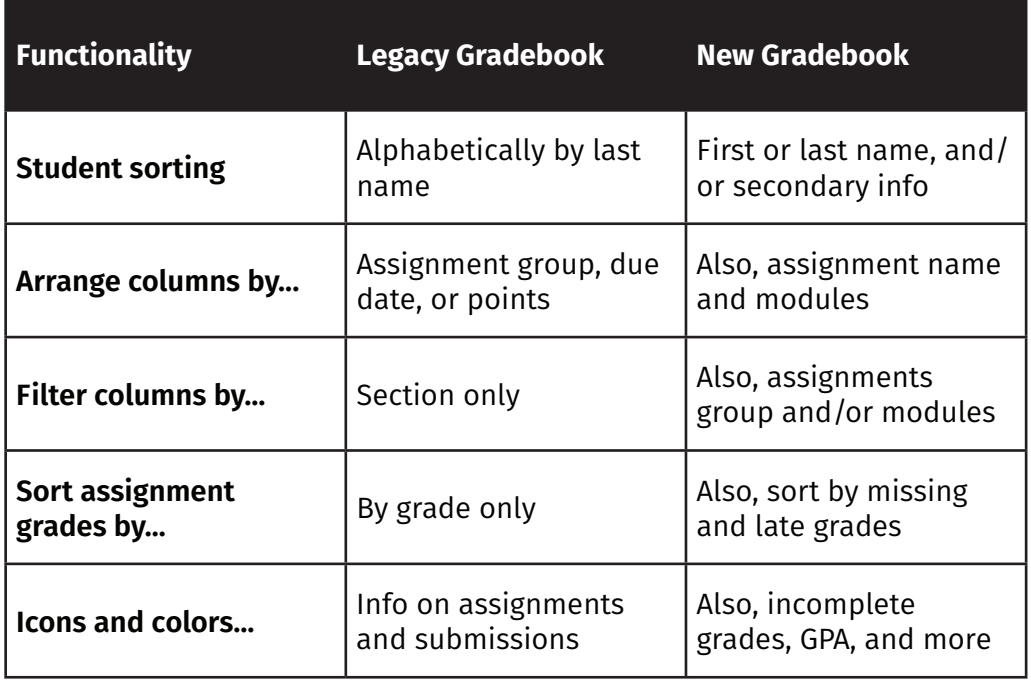

### **How do I ...**

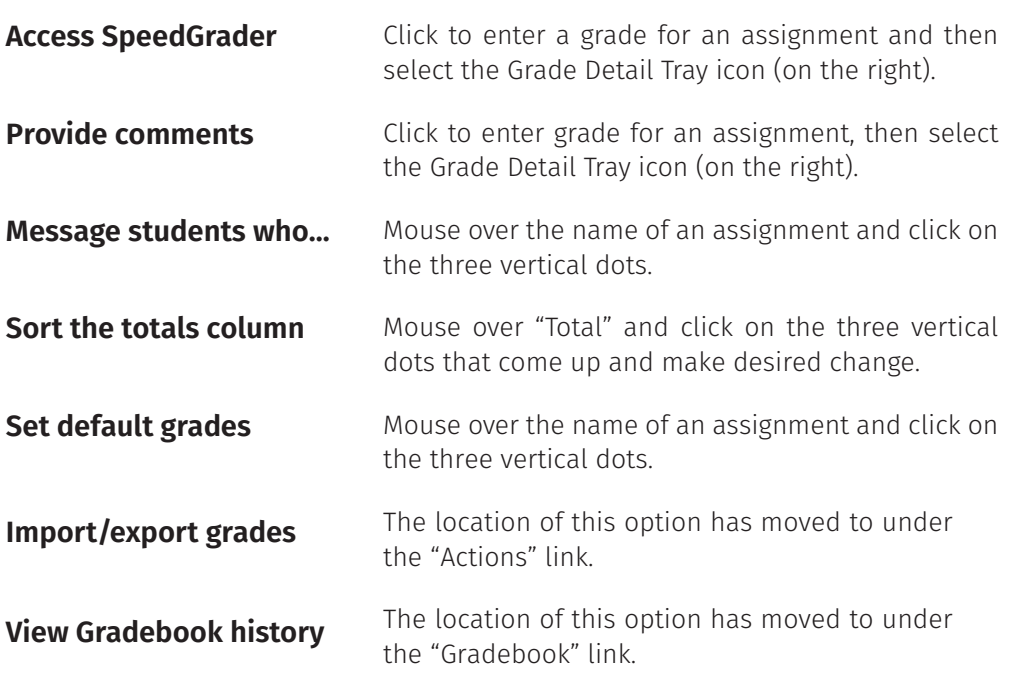

# **TOP THREE NEW FEATURES**

### **New Post Policies**

New Gradebook has expanded the Mute feature for graded assignments into a Posting Policy. Posted grades are visible to students in your course and unposted grades are not. Best practice is to set the post policy for an assignment before entering any grades if grades need to be hidden.

### **Custom & Persistent Views**

Instructors can create a custom flter to look at specific groups of assignments. There are options to flter by sections, modules, grading periods, and assignment groups. The flters can be layered and are persistent after the Gradebook has been closed.

### **Sort-by Options**

Another new feature is the ability to sort individual assignments by missing or late status and grade value. In conjunction with this feature, teachers also commonly use messaging options, which was also available in the legacy version of the Gradebook, to easily communicate with students based on their submission status.

#### **MORE AT:**

[www.instructure.com/canvas/blog/](www.instructure.com/canvas/blog) impact-updated-canvas-gradebook

**Need Canvas Support ?**  $\blacktriangleleft$  Building 10 > Room 1200  $\blacktriangleright$  cirtlab@unf.edu  $\blacktriangleleft$  904.620.3927

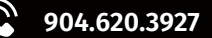